#### **Архитектура White Label на Flutter**

**ТОНЕМ В АБСТРАКЦИЯХ**

#### **Кто говорит?**

**Марк Абраменко** @ Surf

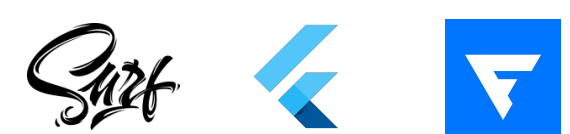

- 1. **Engineering Manager** в команде Flutter в Surf
- 2. **Разработчик**: больше 4 лет во Flutter, бэкграунд на Android и React Native
- 3. C 2022 помогаю делать **Flutter Dev Podcast**

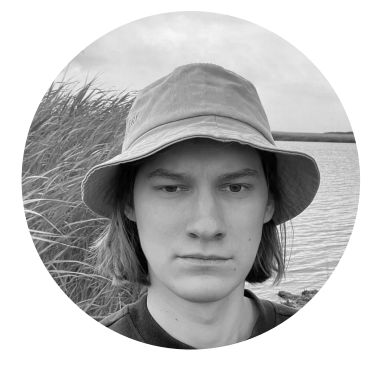

#### **Для кого этот доклад?**

- 1. **Кто задумывается** о разработке white label, но не знает, с чего начать
- 2. **Кто уже начал писать** white label на Flutter и хочет узнать, "какие подводные"
- 3. Да и просто для тех, кто пишет **кастомизируемые приложения** на Flutter

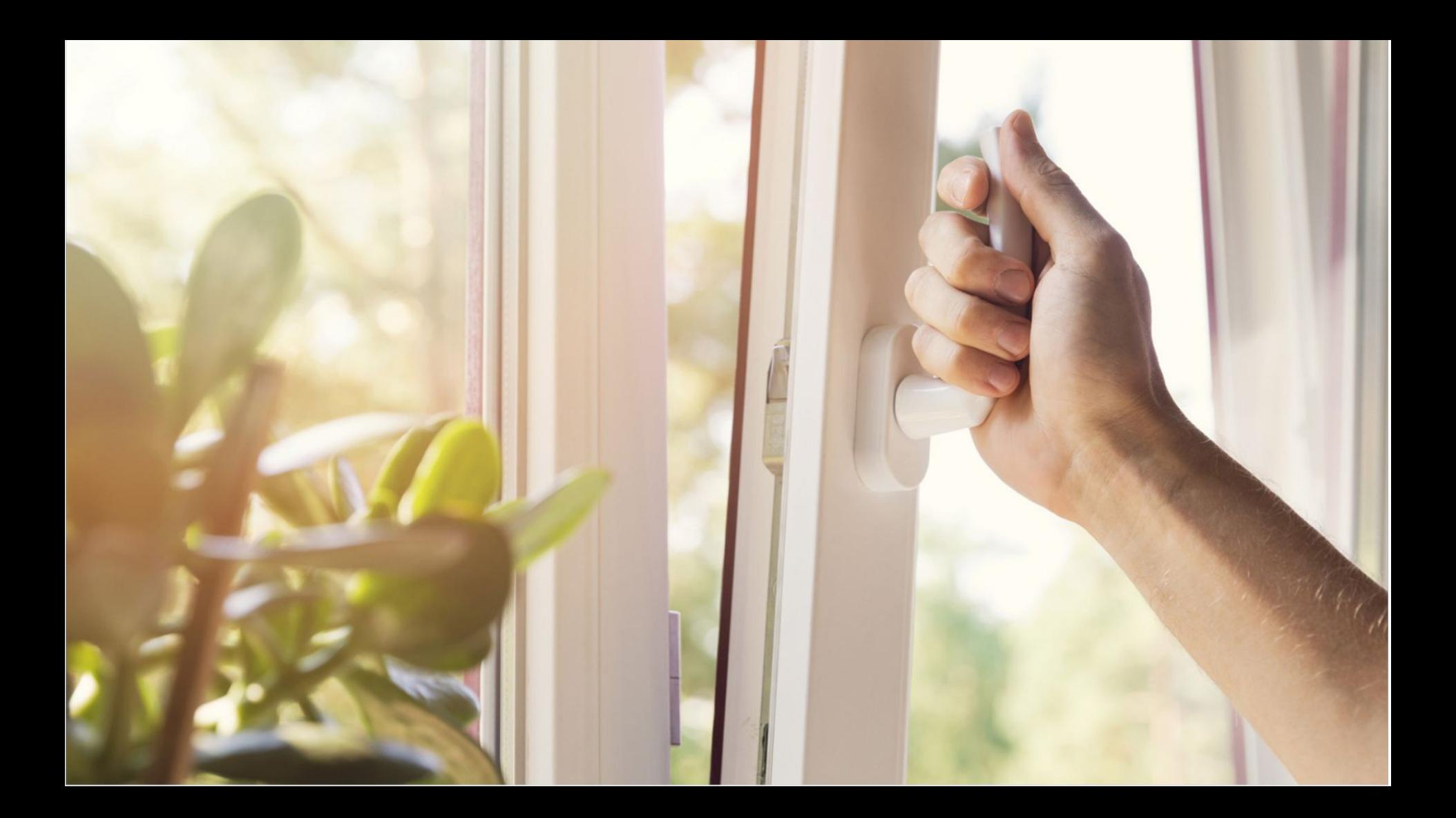

Создание типового продукта, который позволяет сократить ресурсы на разработку

Создание **типового** продукта, который позволяет сократить ресурсы на разработку

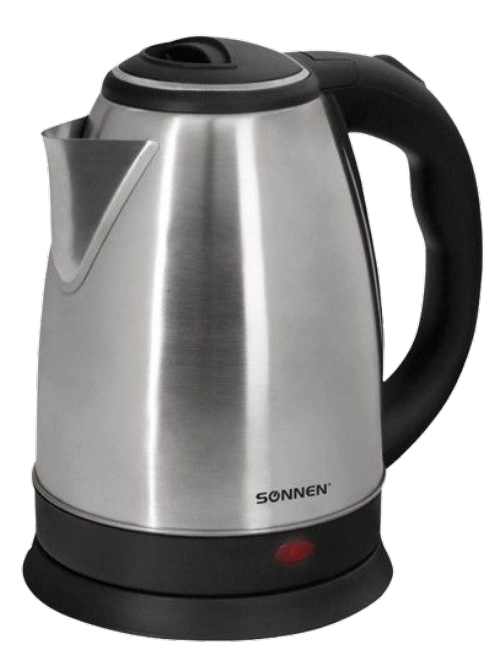

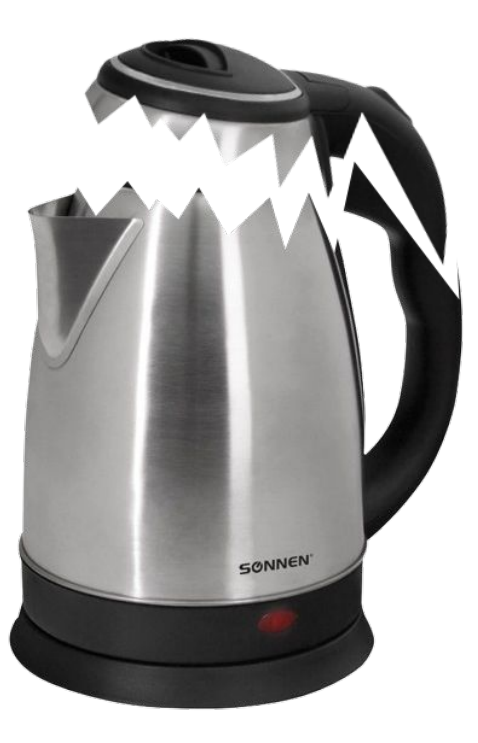

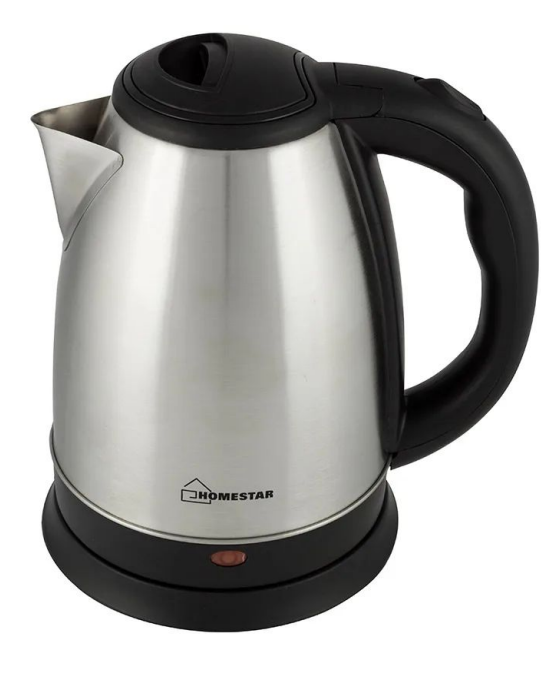

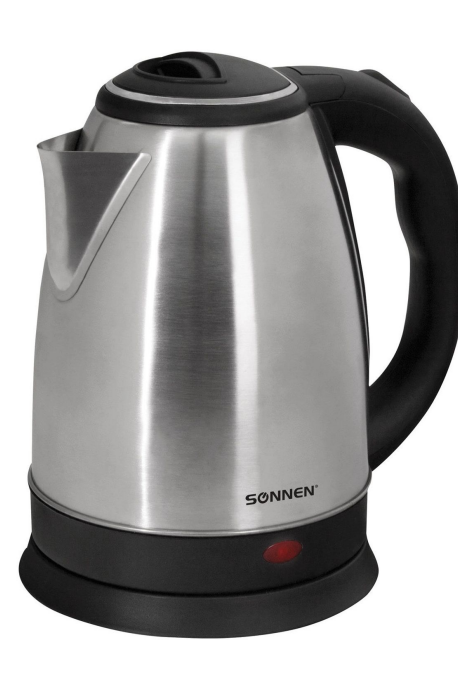

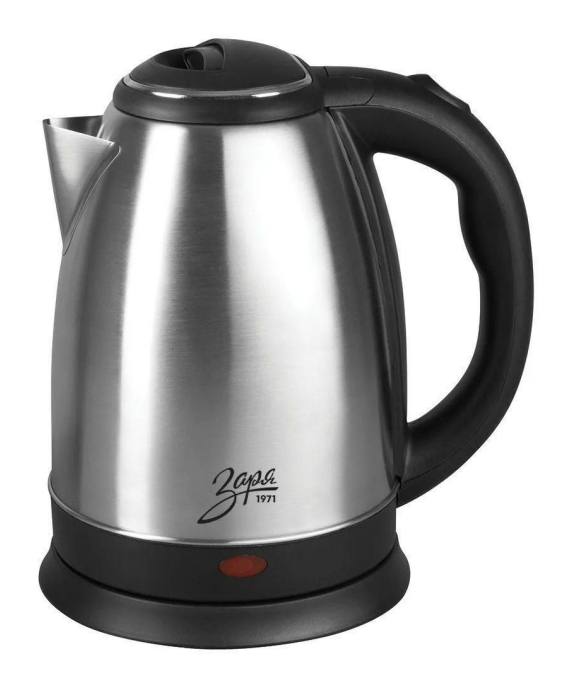

Создание типового продукта, который позволяет **сократить ресурсы** на разработку

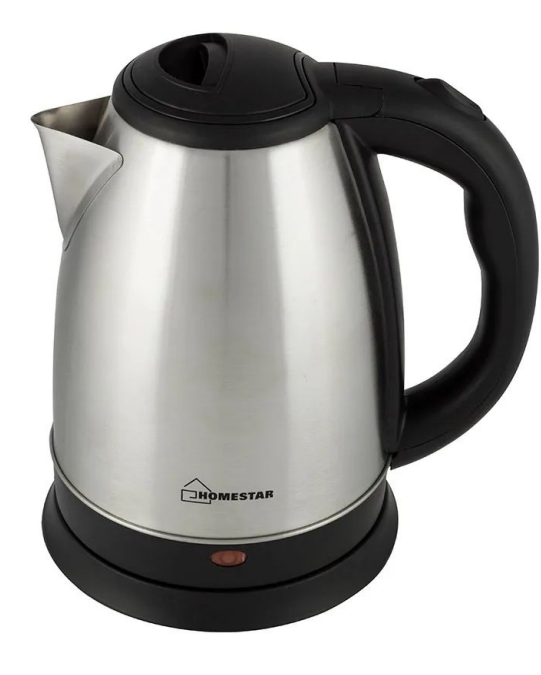

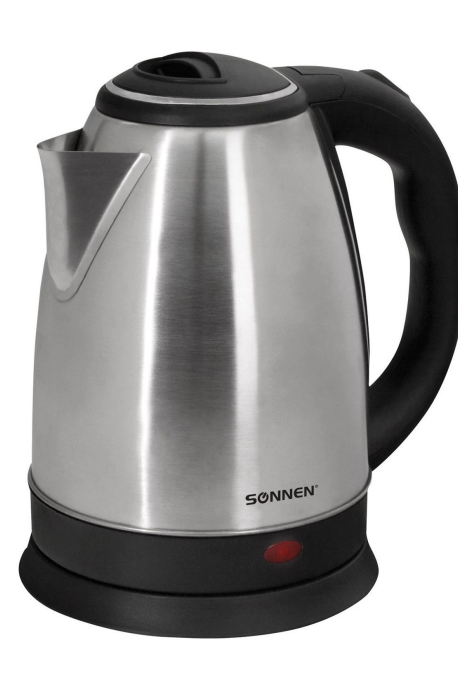

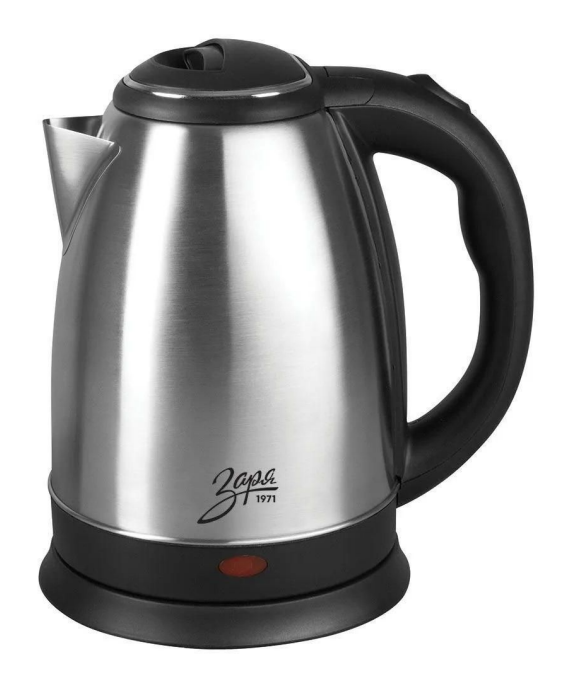

#### **Сокращение ресурсозатрат**

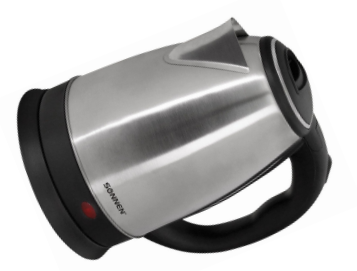

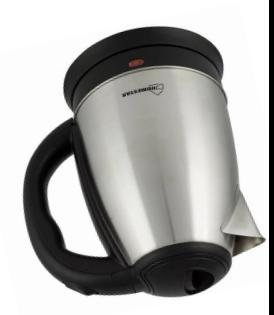

- 1. Они производятся на одном заводе
- 2. Из одних и тех же деталей
- 3. Они проектировались только один раз

Создание типового продукта, который позволяет сократить ресурсы на разработку

#### **Отсутствие гибкости**

- 1. Компания может поместить на чайник свой логотип
- 2. Возможно, компания может поменять цвет пластика
- 3. Промдизайн, металл, электронику, новые фичи вряд ли

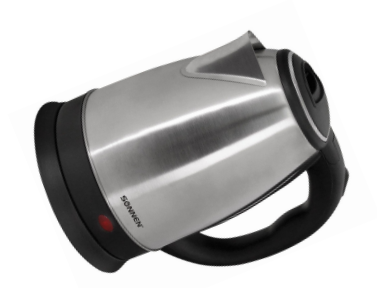

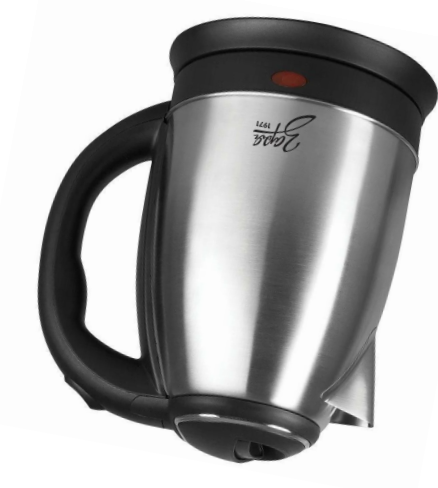

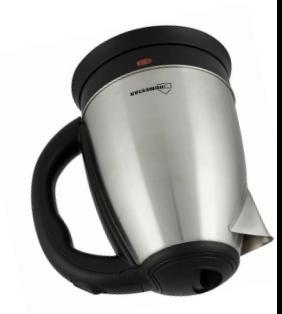

# **И они живут среди нас!**

STAY

НЭТЛИ T.Y.

**URDEN** 

REWARD

**INDIFFERENCE** 

HONOR APATHY

**CON** 

**NO THOUGH** 

DO NOT

**QUESTION** 

AUTHORITY

AUT

**EWARD** 

FFEREN

NO THOU

OBEY

#### **Кто же это?**

- 1. **Букинги** чего угодно отелей, билетов
- 2. **Рестораны** и **кафе**
- 3. Приложения для трамваев в разных городах уж слишком сильно похожи
- 4. Корпоративные приложения: фитнес, программа лояльности

#### **Как к этому относятся сторы?**

Не существует явных запретов white label, но…

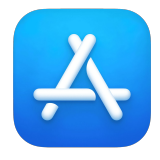

- 1. Apple явно запрещает клоны и рескины приложений (4.2 и 4.3)
- 2. Слышал много историй, когда релиз заканчивался неудачей даже через разные аккаунты
- 3. Решается повышением уровня кастомизации: цвета, тексты

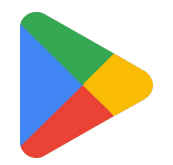

- 1. В соглашении есть политика спама и повторяющегося контента
- 2. Можно иметь даже одинаковый брендинг при условии различий в контенте

#### **С чего начинается архитектура**

Хорошая архитектура не может быть спроектирована без опоры на предметную область

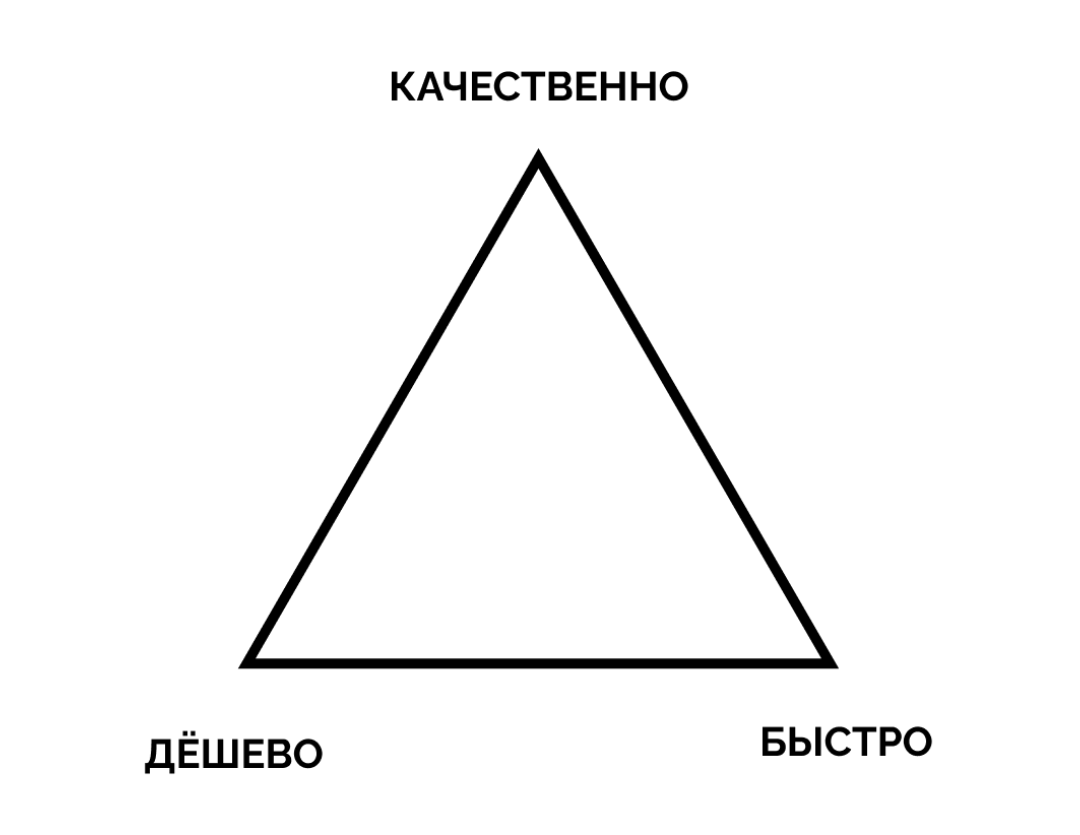

#### **Небольшая задача**

Предположим, к нам обращается ряд компаний владельцев сетей отелей, которые хотят приложение для бронирования номеров в своих отелях, но только для своей сети

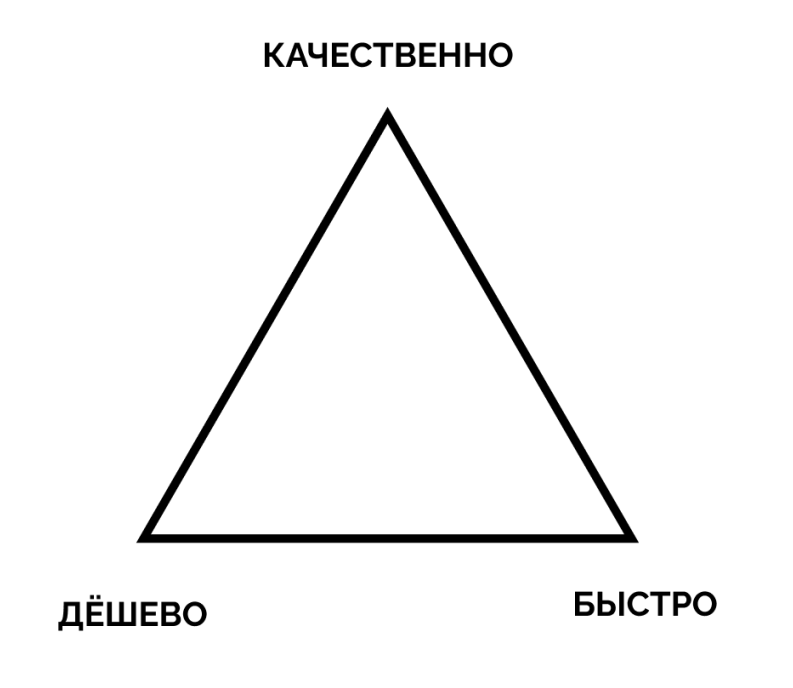

Обратимся к крайностям треугольника

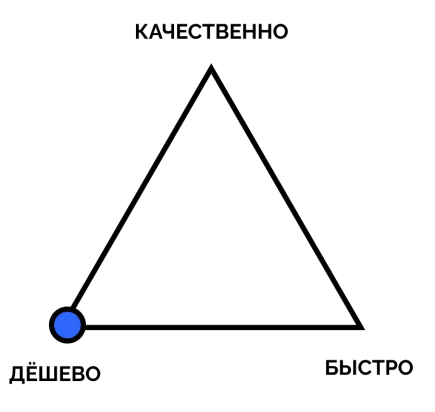

Предположим у компании неограниченное количество средств. Нужен ли им White Label?

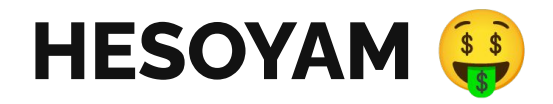

#### **Качество?**

То, насколько продукт попадает в стандарты и желание клиента

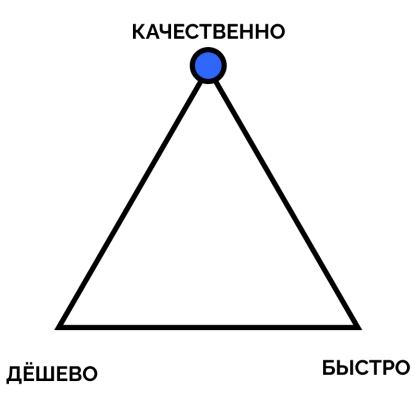

Компания хочет сделать что-то необычное. Нужен ли White Label?

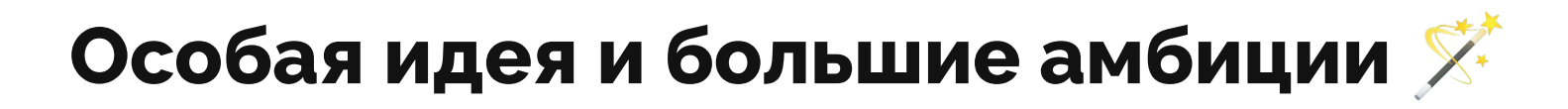

# **КАЧЕСТВЕННО БЫСТРО** ДЁШЕВО

#### Компании срочно нужно выйти на рынок. Нужен ли White Label?

**Нужно сделать быстро!**

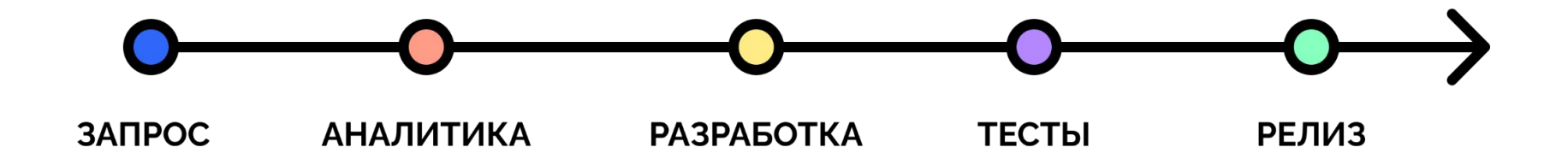

#### **Time-to-Market**

Главная метрика скорости в контексте выпуска продукта

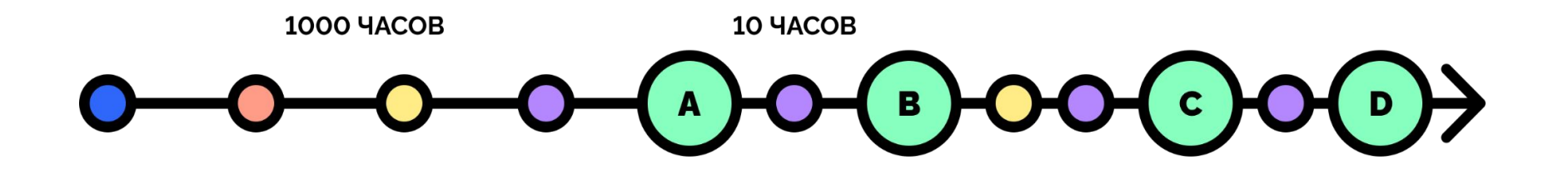

#### **Time-to-Market**

Для последующих клиентов

#### **Промежуточные выводы**

- 1. Качество это не о White Label, мы не сможем удовлетворять всем потребностям
- 2. Мы можем лавировать между бюджетом и скоростью при разработке
- 3. Любой уход в сторону качества будет нести издержки по бюджету и скорости

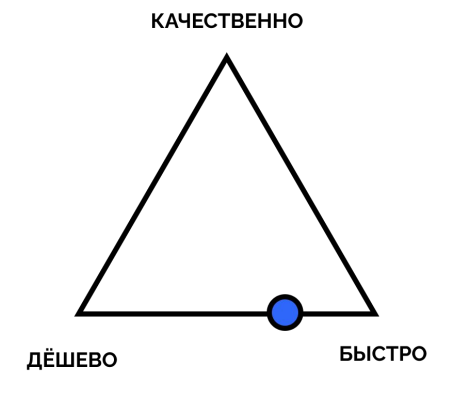

# **И причём тут архитектура?**

Используйте понимание места White Label на рынке, чтобы принимать архитектурные решения

#### **Архитектор - это менеджер**

Такой же, как тимлид, техлид или продакт

#### **Задачи архитектора**

- 1. Изучение бизнес-требований
- 2. Обеспечение командной работы
- 3. Реализация грамотного **технического решения**

#### **Архитектор - это технарь**

## **Почему Flutter?**

- 1. Сокращение **стоимости разработки** и **time-to-market** за счёт платформ.
- 2. На самом деле, это может быть любая современная кроссплатформа: RN или KMP.
- 3. Дальнейшие рекомендации актуальны не только для Flutter, но код точно только для него.

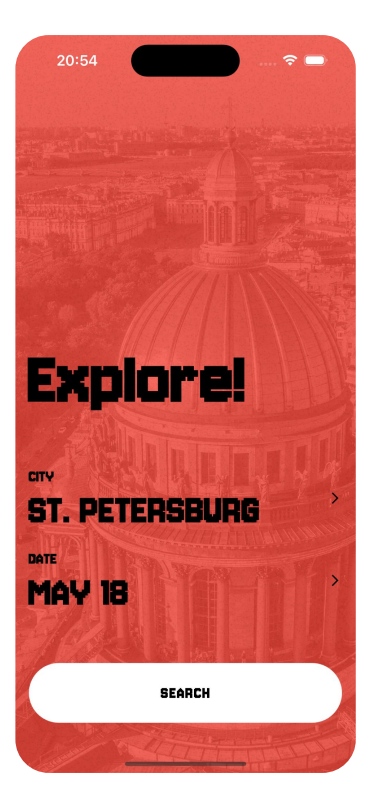

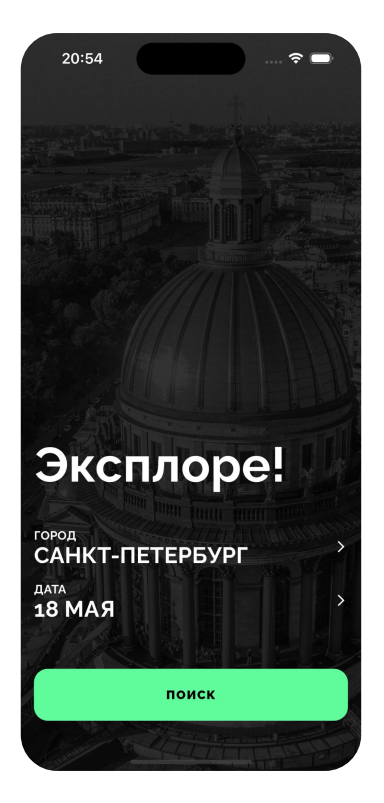

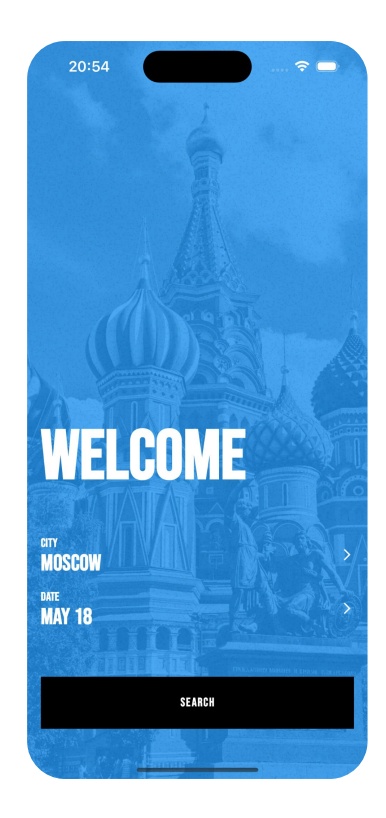

```
@override
Widget build(BuildContext context) {
  return WhiteLabelApp(
    title: 'Black App',
    theme: const WLTheme(
      colorScheme: WLColorScheme.light(),
      typography: WLTypography(),
      overrides: WLThemeOverrides(),
      dimensions: WLDimensions(),
    ), // WLThemeappAssembly: AppAssembly(),
  ); // WhiteLabelApp
\mathcal{F}
```
# **Пример на Github**

Аккаунт @mpkander

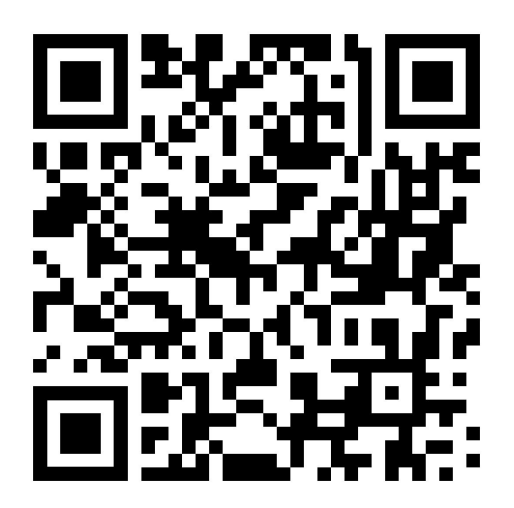

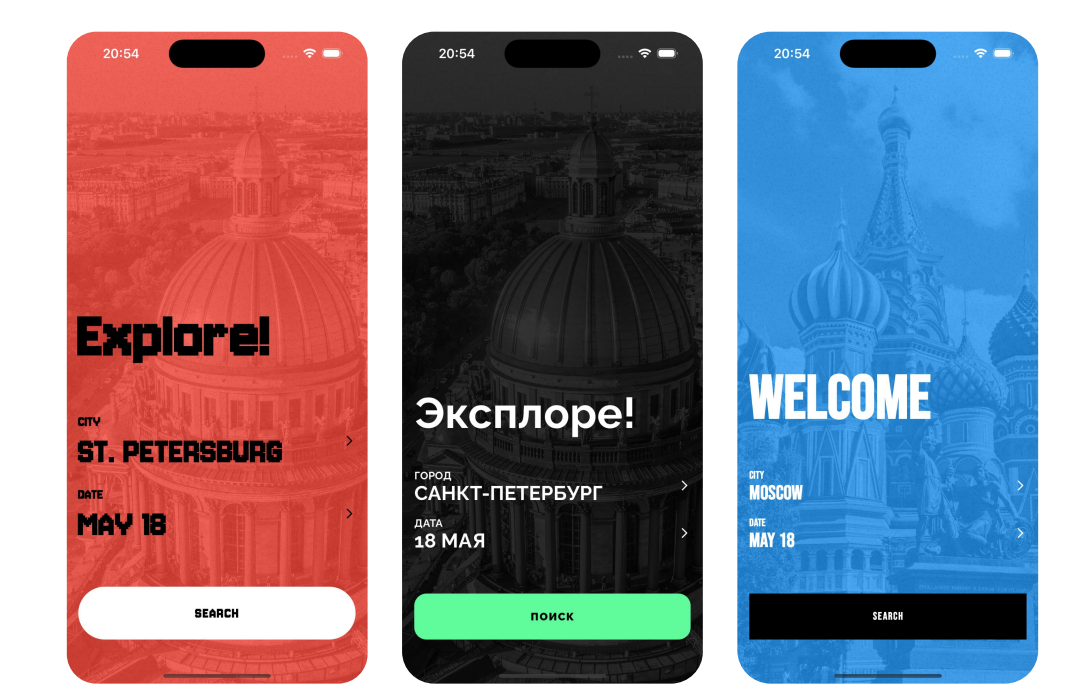
### $\hat{\mathbf{z}}$ 20:54  $\epsilon$ **Explore!** Эксплоре! LCOME город<br>САНКТ-ПЕТЕРБУРГ ST. PETERSBURG дата<br>**18 МАЯ** MAY 18 поиск **SEARCH** SEARCH

# Каждый цвет - вендор

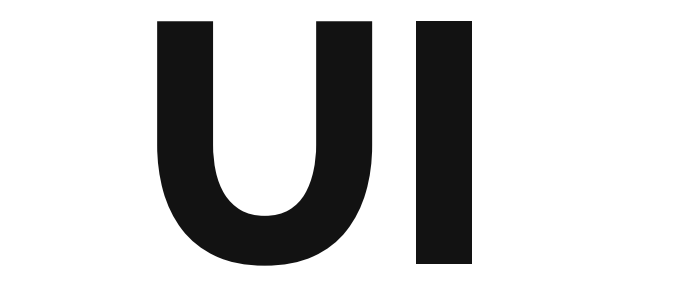

### **Пользовательский интерфейс**

- 1. UI самая изменчивая часть white label.
- 2. Большая часть работы фронтендера состоит из UI, как ни странно.
- 3. Цена ошибки при проектировании UI очень велика в White Label.

# **10/10**

Так бы я оценил важность проектирования UI

### **Вам просто необходима дизайнсистема**

Начните с брендинга

### const WLColorScheme.light({

```
this brand = \blacksquare const Color(0xFF000000),
  this onBrand = \square const Color(0xFFFFFFFFF),
  this background = \Box const Color(0xFFFFFFFF),
  this onBackground = \blacksquare const Color(0xFF000000),
  this surface = \Boxconst Color(0xFFFFFFFFF),
  this onSurface = \blacksquare const Color(0xFF000000),
  this action = \Box const Color(0xFF60fc9c),
  this on Action = \blacksquare const Color(0xFF000000),
\});
```
### **Цветовая схема**

- 1. При правильно спроектированной дизайн-системе количество цветов даже в большом приложении может быть до 20-30
- 2. В своём примере я использовал дизайн-систему Material так проще соотнести с Flutter

colorScheme: WLColorScheme.light( brand: □Colors.white, onBrand: Colors.black, action: Colors.black, onAction: □Colors.white, ), // WLColorScheme.light

### **Explore!**

13:55  $\triangle$  Rlue

**CITY ST. PETERSBURG DATE MAY 19** 

**SEARCH** 

 $\rightarrow$ 

 $\rightarrow$ 

colorScheme: WLColorScheme.light( brand: Colors.red, onBrand: Colors.black, action: □Colors.white, onAction: Colors.black, ), // WLColorScheme.light

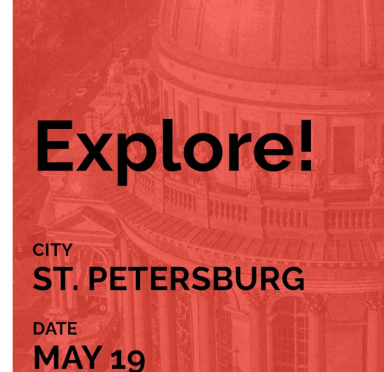

13:58

 $\triangleleft$  Blue

 $\approx$ 

 $\rightarrow$ 

 $\rightarrow$ 

**SEARCH** 

final Color brand; final Color onBrand; final Color action; final Color onAction;

final Color blueButton; final Color backgroundOnMainScreen; final Color cardTextLight;

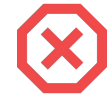

### **Избегайте конкретики**

Не отсылайтесь к цветам или конкретным UI-компонентам

```
const WLColorScheme.dark({
  this brand = \blacksquare const Color(0xFF000000).
  this onBrand = \square const Color(0xFFFFFFFFF).
  this background = \Box const Color(0xFFFFFFFF),
  this onBackground = \blacksquare const Color(0xFF000000),
  this surface = \Boxconst Color(0xFFFFFFFFF)
  this onSurface = \blacksquare const Color(0xFF000000),
  this action = \blacksquare const Color(0xFF000000).
  this on Action = \Box const Color(0xFFFFFFFFF),
\}):
```
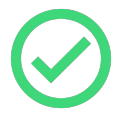

### **Не бойтесь одинаковых цветов**

Не относитесь толерантно к небольшим различиям в теме

class WLThemeOverrides extends ThemeExtension<WLThemeOverrides> { final Color myExtraSpecificButtonColor;

### **Небольшие различия имеют место**

- 1. Не думайте, что даже идеальная дизайн-система спасёт вас от незначительных изменений
- 2. Заведите класс для очень конкретных цветов WLThemeOverrides

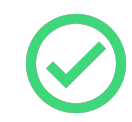

final colorScheme = WLColorScheme.of(context);

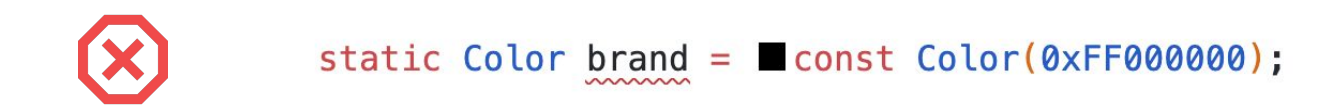

## **Забудьте о статике**

Только обращение через контекст

Gimmutable final class WLColorScheme extends ThemeExtension<WLColorScheme> {

### Класс темы

- ThemeExtension позволяет привязать кастомную тему к основной теме аппа  $1<sub>1</sub>$
- Требует реализации copyWith и lerp достаточно трудно поддерживать руками, велик  $2.$ шанс ошибки

```
theme: const WLTheme(
  colorScheme: WLColorScheme.light(),
  typography: WLTypography(),
  overrides: WLThemeOverrides(),
  dimensions: WLDimensions(),
\frac{1}{2} // WLTheme
```
### **Что ещё входит в конфигурацию?**

- 1. Иветовая палитра
- 2. Размеры отступы, паддинги и пространства
- 3. Радиусы скруглений
- 4. Текстовые стили и шрифты

dimensions: WLDimensions( corner100: BorderRadius.circular(0), ), // WLDimensions

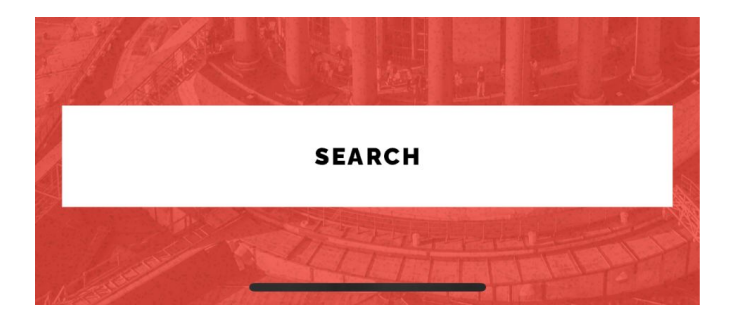

final BorderRadius corner100; final BorderRadius corner200; final BorderRadius corner300;

### **Это не абсолютные значения!**

- 1. **100** самый большой
- 2. **200** средний
- 3. **300** самый маленький

final BorderRadius corner100; // большой final BorderRadius corner200; // средний final BorderRadius corner250; // по менбше final BorderRadius corner300; // ваще маленький жесть...

### **Это не абсолютные значения!**

- 1. **100** самый большой
- 2. **200** средний
- 3. **250** между средним и маленьким
- 4. **300** самый маленький

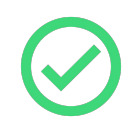

final BorderRadius corner100 = BorderRadius.circular(32); final BorderRadius corner200 = BorderRadius.circular(20); final BorderRadius corner300 = BorderRadius.circular(12);

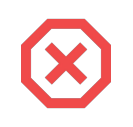

 $final$  BorderRadius corner32 = BorderRadius.circular(32); final BorderRadius corner20 = BorderRadius.circular(20); final BorderRadius corner12 = BorderRadius.circular $(12)$ ;

## Избегайте абсолютных значений

Не отсылайтесь к конкретном размеру в названии

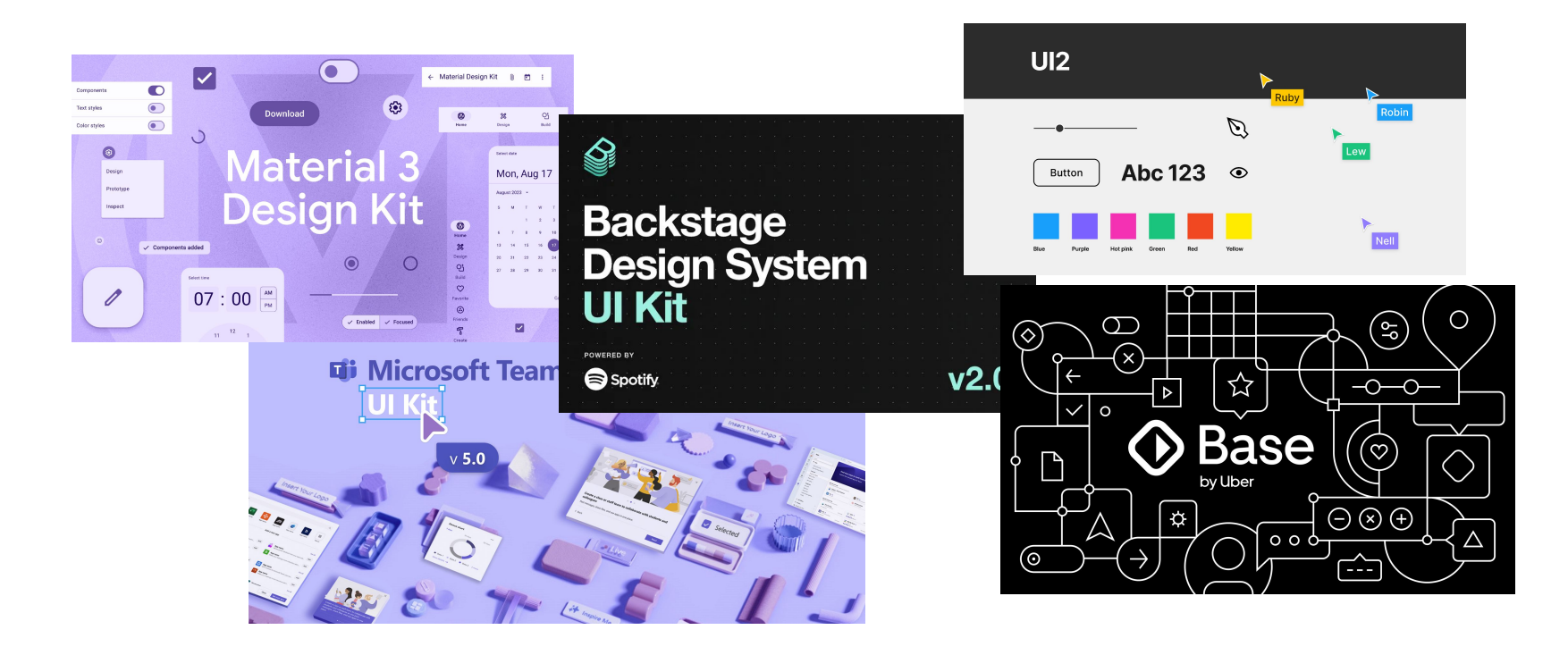

### **Изучать опыт — легко**

Компании активно делятся своими дизайн-системами

### **UI-kit — лучшие практики**

- 1. Вам нужен отдельный модуль (директория) для UI-kit
- 2. Оградите модуль UI-kit от внешних факторов не импортируйте туда сущности из бизнес-логики
- 3. Введите ID для связи компонентов в Figma и виджетов в UI-kit
- 4. В UI-kit могут лежать AppBar, Scaffold, NavigationBar, но не сложные элементы интерфейса, которые завязаны на логике приложения.
- canimated splash.dart
- app bar.dart
- blurred\_background.dart
- blurred\_icon.dart
- blurred.dart
- Count\_indicator.dart
- digit\_code\_widget.dart
- divider.dart
- dot\_slider.dart
- heading\_title.dart
- nactive\_wrapper.dart

 $Container()$ :  $Text('')$ ; Column();

Material();  $AppBar()$ ; MaterialButton();

# **Не злоупотребляйте виджетами Material**

Material-виджеты только для Material-дизайна

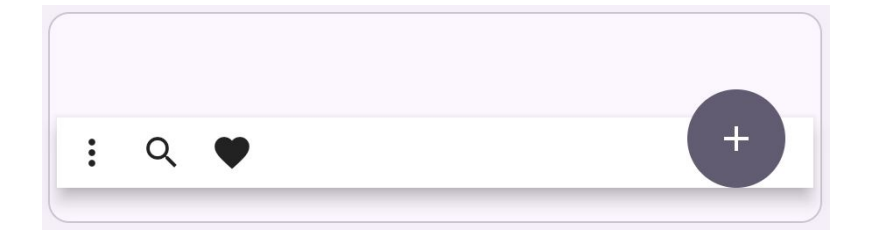

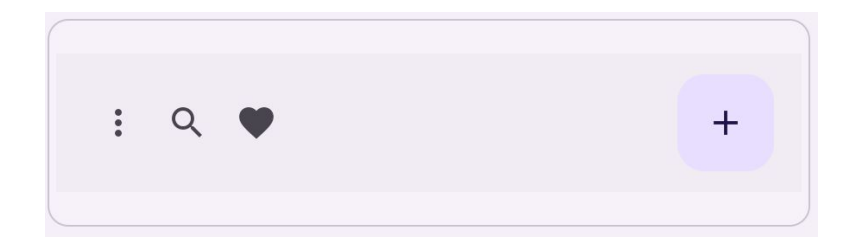

### **Material 2**

### **Material 3**

Не связывайте себя изменчивостью внешней библиотеки

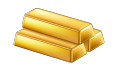

### **Golden-тесты**

Они вам точно нужны

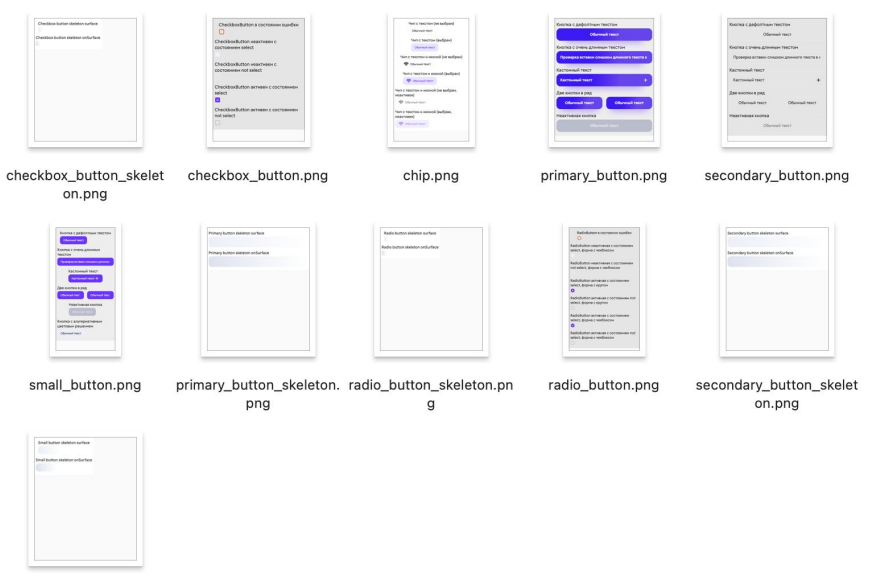

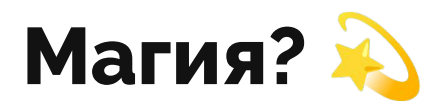

small\_button\_skeleton.p na

- 1. Меняете пару строчек в теминге
- 2. Запускаете одну консольную команду
- 3. Ждёте несколько секунд
- 4. Получаете набор PNG со скриншотами всех экранов и UI-kit в приложении

### golden toolkit 0.15.0

Published 15 months ago · @ ebay.com (Dart 3 compatible) SDK FLUTTER PLATFORM ANDROID IOS LINUX MACOS WINDOWS

 $1 - 466$ 

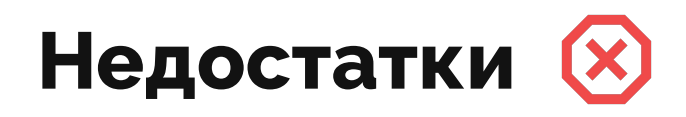

- 1. Есть ограничения на загрузку шрифтов только один тип
- 2. Шрифты генерируются на всех платформах (macOS, Windows, Linux) по-разному
- 3. UI местами тоже: блюр, градиенты

### **Итог: UI**

- 1. **Теминг** (цвета, шрифты, размеры) для снижения риска при изменениях.
- 2. **UI-kit** чтобы собирать приложение из компонентов.
- 3. **Golden-тесты** чтобы отлавливать изменения и молниеносно настраивать тему.

### **Архитектура фичи**

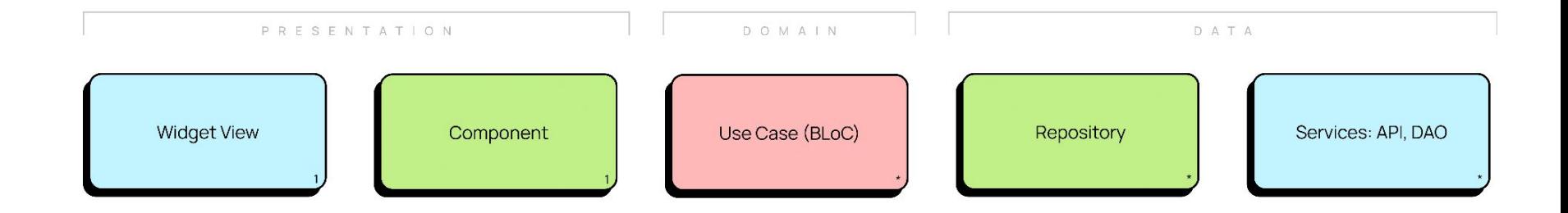

### **Архитектура фичи**

Тут не будет сюрпризов, она ничем не отличается от обычного приложения

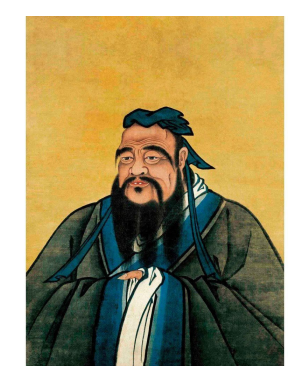

### Народные мудрости

- Не забывайте, что архитектура White Label сама по себе достаточно тяжеловесная и не  $1<sub>1</sub>$ усложняйте фичу
- Не спорят только о вкусах и архитектурных решениях выбирайте то, к котором лежит душа  $2.$

### **Главная загадка человечества**

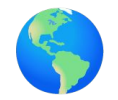

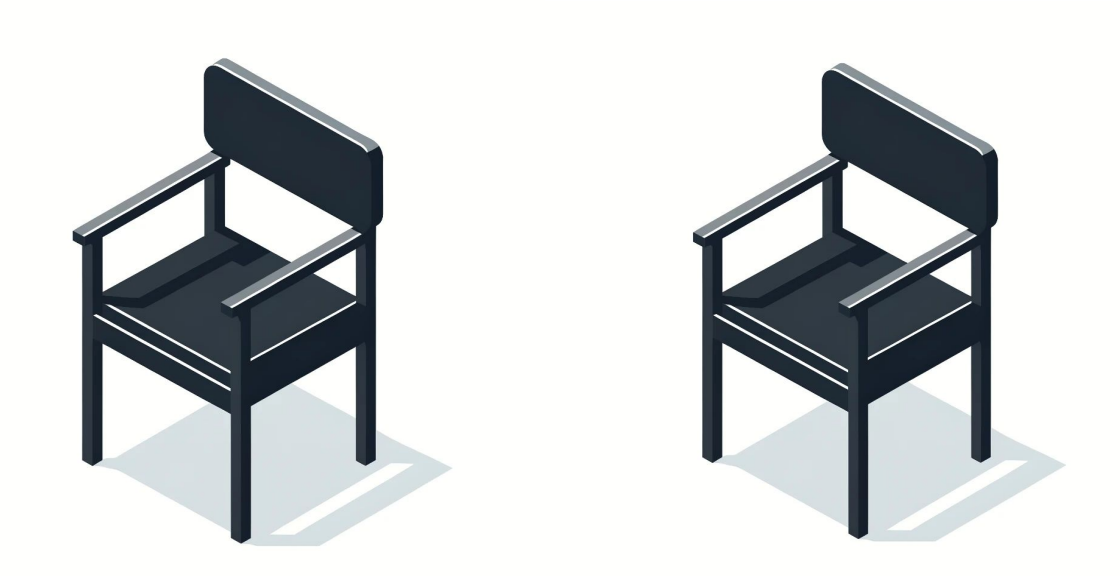

Single App **Shared Package** 

# **Single App**

- 1. У нас есть всего **один Flutter-проект** White Label App
- 2. Информация о всех вендорах хранится в этом одном проекте
- 3. Конфигурация происходит через flavors, feature-toggle

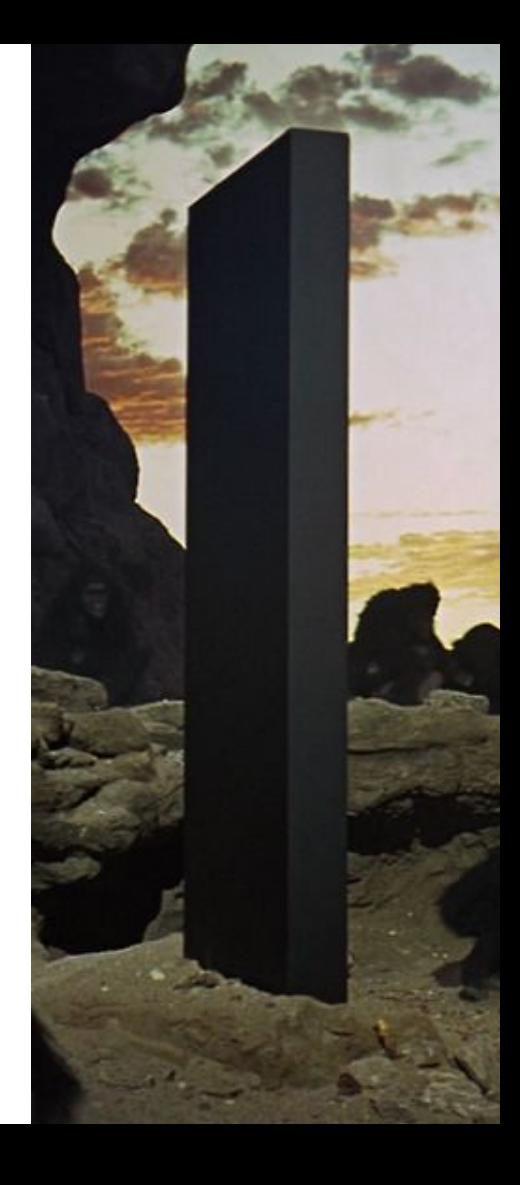

### **Проблема подключаемых фичей**

- 1. Разным вендорам не нужны все фичи, существующие в вашем приложении
- 2. Эти фичи нужно как-то отключать
- **3. В скомпилированном приложении не должна остаться информация об отключенных фичах**

### **Flutter-диета. Как сбросить** вес, выпиливая модули

Константин, Senior Flutter Developer в Яндекс. Про

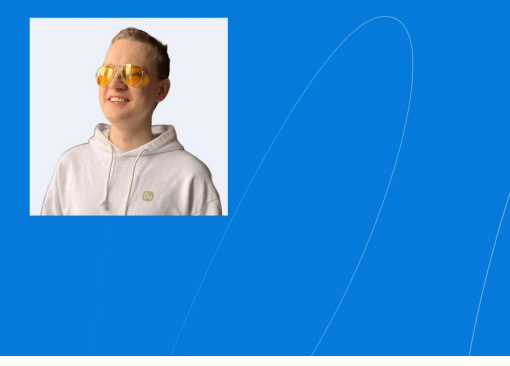

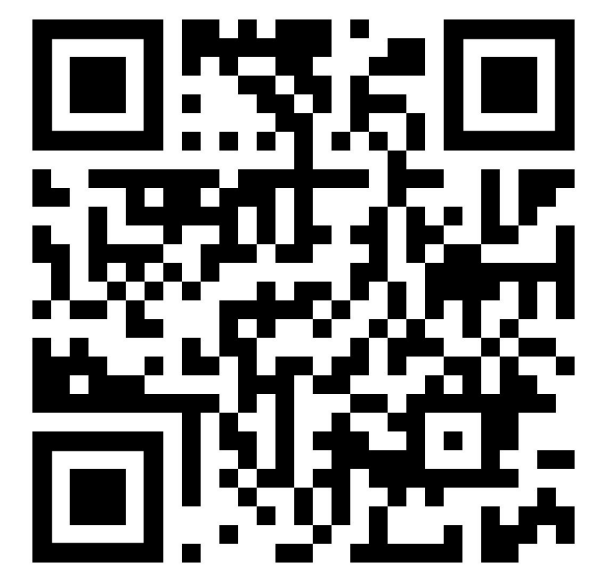

TG: surf\_flutter

### **Dart Define**

Существует способ c dart define, но о нём лучше рассказал **Костя** из **Яндекс.Про** на нашем митапе в Москве

flutter run --flavor red

### **Flutter Flavors**

Они стали чуть более прокачанными и я это упустил

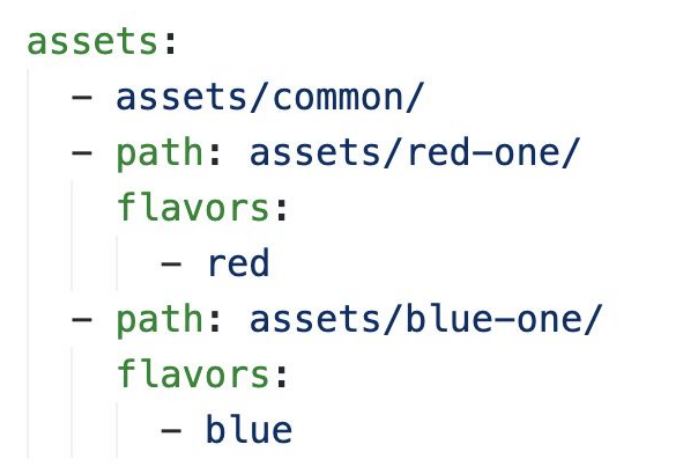

### **Отключение ресурсов**

В зависимости от сборки
#### Support different dependencies when using flavors #46979

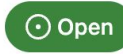

ghost opened this issue on Dec 13, 2019 · 24 comments

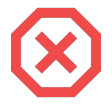

#### **Отключать библиотеки нельзя**

Но есть кастомные и костыльные решения

const String? appFlavor = String.fromEnvironment('FLUTTER\_APP\_FLAVOR') != '' ? String.fromEnvironment('FLUTTER\_APP\_FLAVOR') : null;

#### **Зато есть доступ из Dart-кода**

Он и поможет отключать ненужные фичи

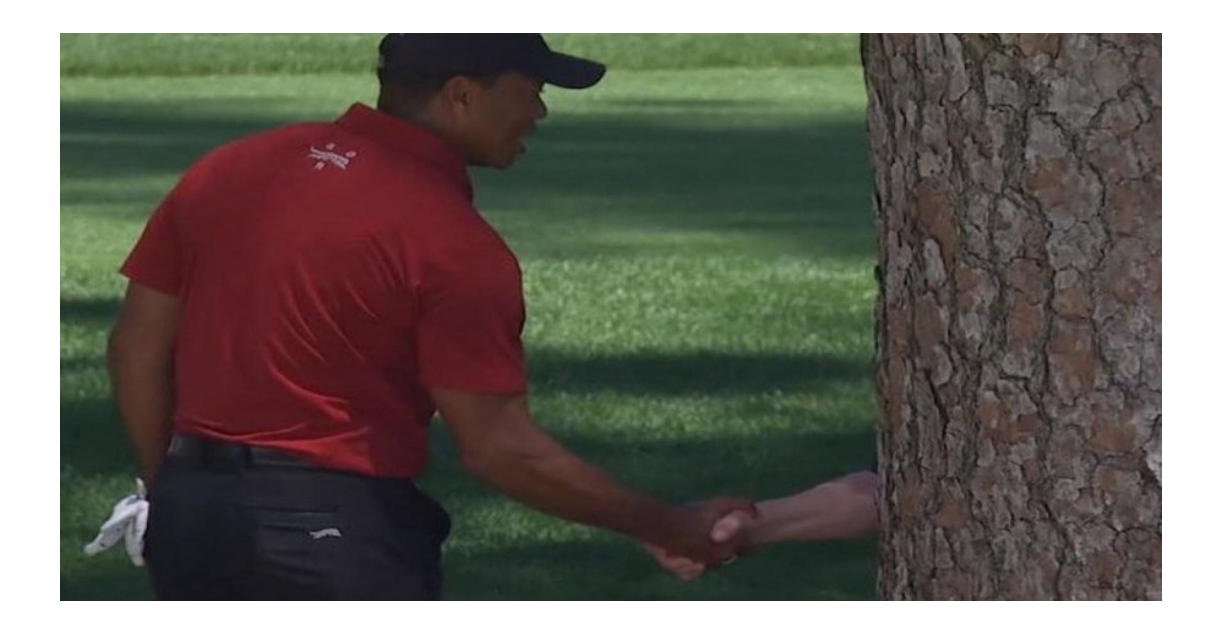

#### Но нужно потрясти дерево

**Tree Shaking** 

```
AuthFeature? createFeature() {
  const has Feature = appFlavor != 'red' || appFlavor != 'blue';
 if (!hasFeature) return null;
 return AuthFeature()
```
#### Лёгким движением руки убираем часть кода

 $const -$  обязателен

```
if (featureToggle.hasAuthFeature) {
 Navigator.push(
    context,
    MaterialPageRoute(
      builder: (context) \Rightarrow AuthorCfeature: AuthFeature(),
      ), // AuthScreen
    )); // MaterialPageRoute
\mathbf{R}
```
### **Простого if — недостаточно**

const - обязателен, не используйте динамические feature toggle

## Single App - это здорово

С нюансами

## **Всё портит один факт**

Вы уже начали разработку, но один из вендоров хочет забрать приложение в ин-хаус и

разрабатывать его сам

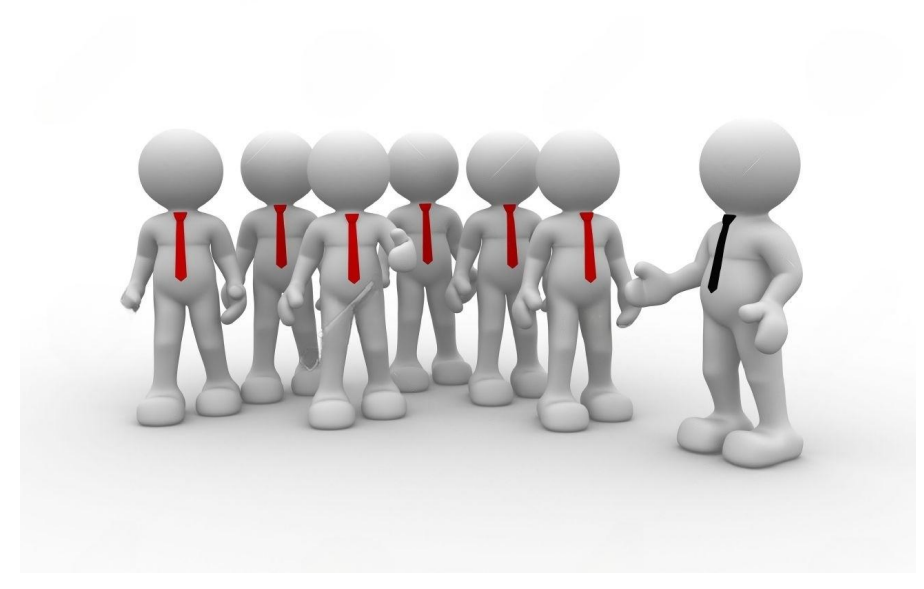

#### **В Single App все клиенты знают друг о друге**

(и это проблема)

#### **Четыре слова, которые мечтает услышать каждый разработчик**

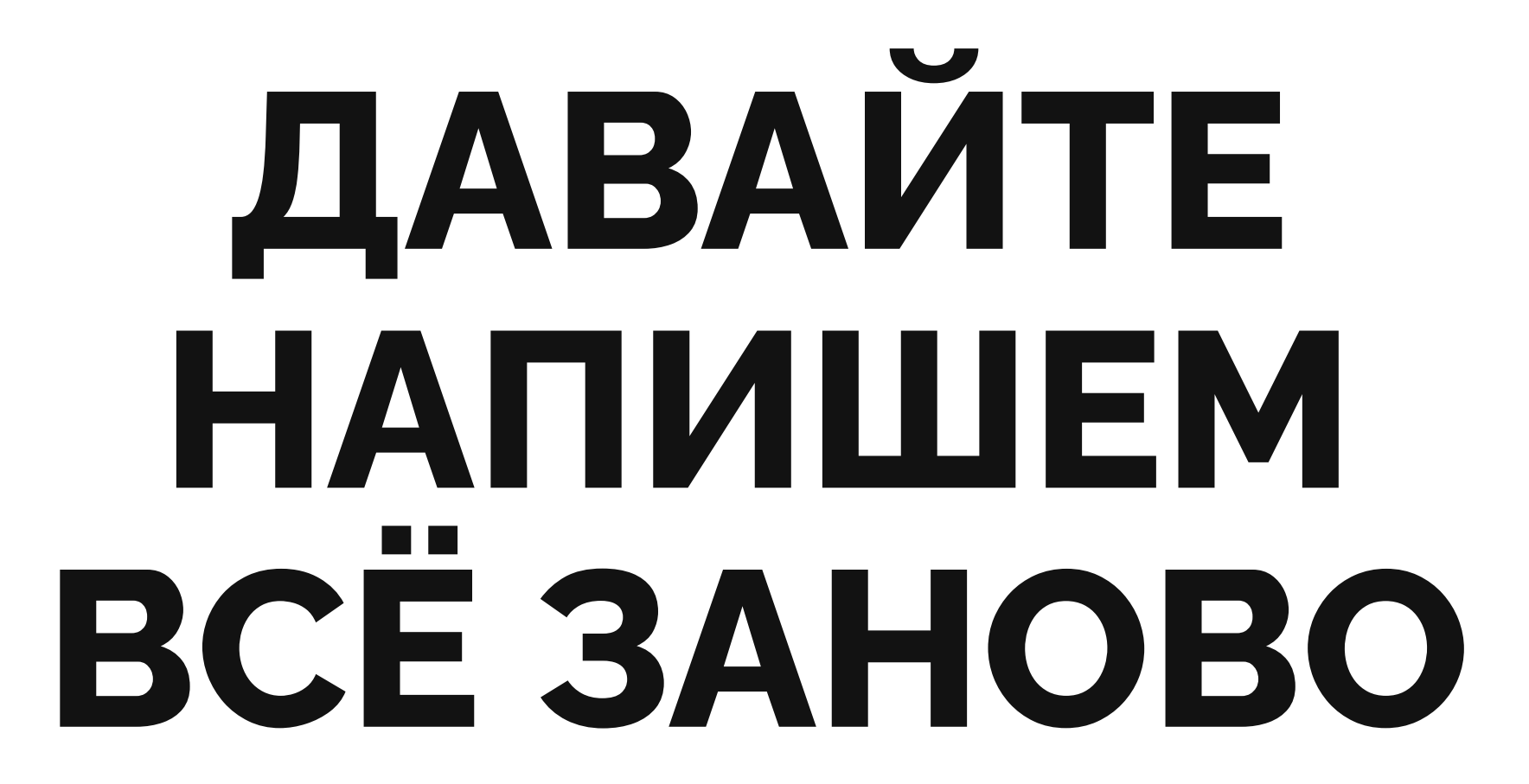

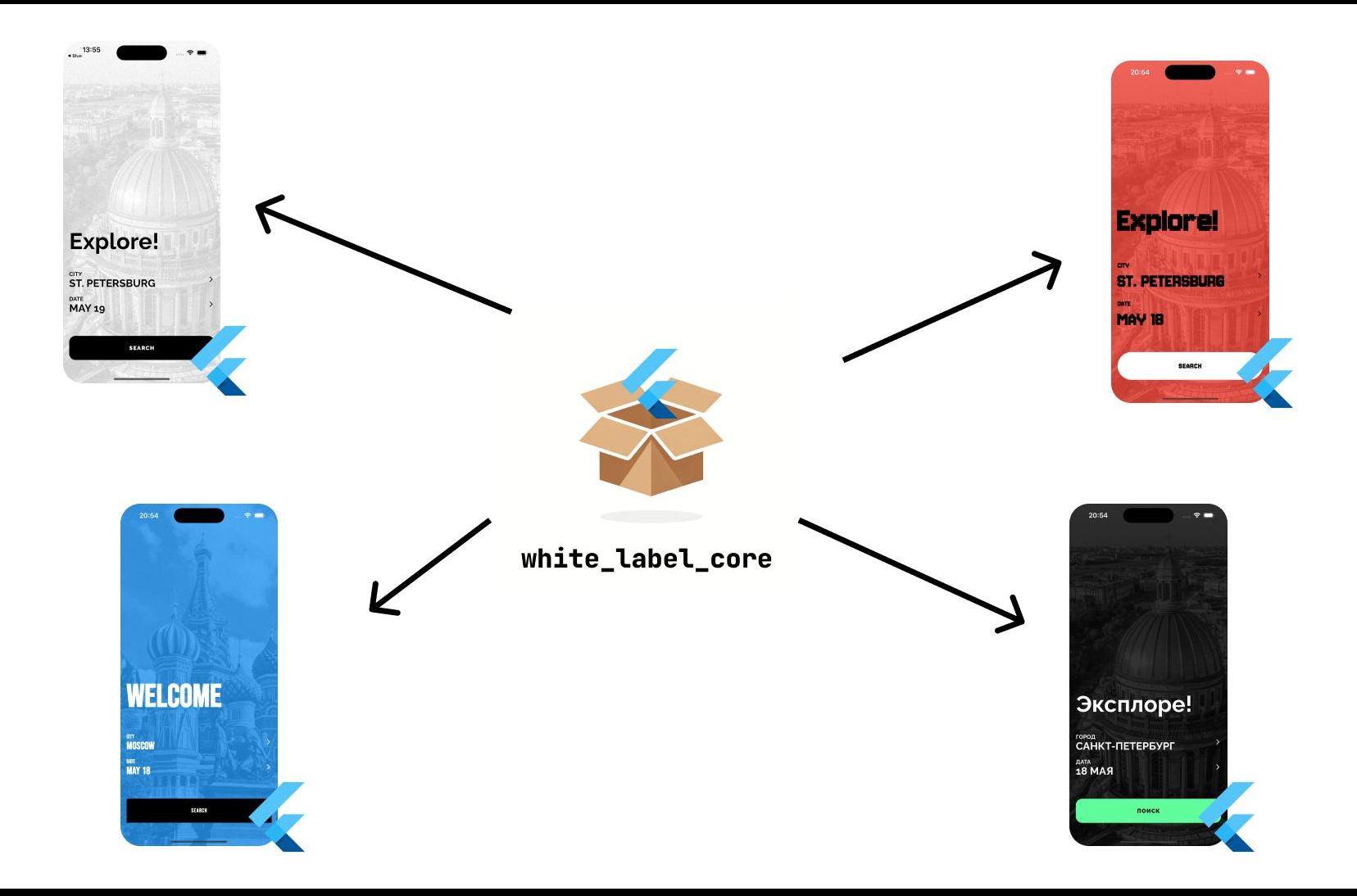

#### **Shared Package**

- 1. Вместо одного Flutter-приложения один (или несколько) Flutter-package
- 2. Приложения для разных вендоров существуют отдельно и имеют package в зависимостях

```
return MaterialApp(
 title: 'Flutter Demo',
  theme: ThemeData(
    colorScheme: ColorScheme.fromSeed(
      seedColor: □ Colors.deepPurple,
    ), // ColorScheme.fromSeed
   useMaterial3: true,
  \frac{1}{2} // ThemeData
 -home: const MyHomePage(title: 'Flutter Demo Home Page'),
); // MaterialApp
```
#### С чего начинается обычный Flutter App

```
Goverride
Widget build(BuildContext context) {
  return WhiteLabelApp(
    title: 'Black App',
    theme: const WLTheme(
      colorScheme: WLColorScheme.light(),
      typography: WLTypography(),
      overrides: WLThemeOverrides(),
      dimensions: WLDimensions(),
    \prime, \prime\prime WLTheme
    appAssembly: AppAssembly(),
  ); // WhiteLabelApp
```
#### **С чего начинается White Label App**

#### **Что такое core-модуль?**

- 1. WhiteLabelApp точка входа для настройки пакета
- 2. Принимает различные конфиги: теминг, локализацию, нетворк, ассеты и многие другие
- 3. Экспортирует контракты для взаимодействия с core-частью
- 4. Содержит дефолтные настройки

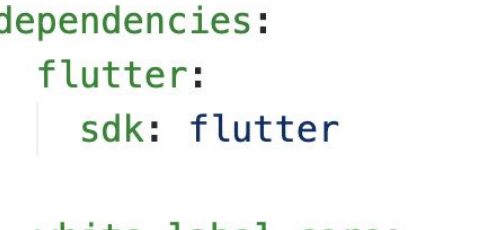

```
white label core:
  path: ../../white label core
```
#### **Удобство разработки**

- 1. Вам нужно иметь эталон обычно он называется **example** (у меня в проекте **white**)
- 2. Эталон вы и будете препарировать, дебажить и собирать сборки для тестирования
- 3. Нет никаких неудобств с точки зрения IDE вы можете настроить запуск эталона прямо из модуля

#### assets:

- assets/images/

#### fonts:

- family: Raleway fonts:

```
const WLAssetImagesData({
  this.mainBackground = const AssetImage(
    'assets/images/main_bg.jpg',
   package: packageName,
  ),
 this.noise = const AssetImage(
    'assets/images/noise.png',
   package: packageName,
  ),\})
```
### **Добавление ресурсов**

- 1. Добавление ресурсов ничем не отличается от обычного приложения
- 2. (!) Но обратите внимание на параметр package у ассетов, шрифтов и иконок

name: white\_label\_core description: "White Label Core Flutter Package" version: 0.4.1

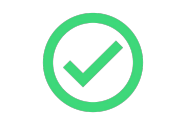

#### **Версионирование**

Ещё одно побочное преимущество данного подхода

```
class TranslationEn extends WLTranslation {
 TranslationEn([super, locale = 'en']);
 Goverride
  String get appName => 'White Label';
 @override
  String get mainTitle => 'Explore!';
 Goverride
 String get mainCity => 'City';
```
#### **Локализация**

- 1. Локализация точка изменения тестовых ресурсов для каждого вендора
- 2. Самое удобное использование встроенной flutter\_localizations и intl
- 3. Если вам необходимы arb-файлы, то вы столкнетесь с некоторой болью при генерации кода
- 4. Но делать локализацию без кодогенерации также больно

```
class CompositeAnalyticsService implements AnalyticsService {
 final List<AnalyticsService> services = [];
 void addService(AnalyticsService service) {
   services.add(service);
 @override
 void track(AnalyticsEvent event) {
   for (var service in _services) {
     service.track(event):
```
#### **Логи и аналитика**

- 1. Наконец-то нужно будет вспомнить паттерны проектирования я вспомнил компоновщик
- 2. Обязательно сделайте базовую реализацию для debug-режима
- 3. Экспортируйте контракты, но **не храните реализацию внутри**
- 4. Вынесите реализацию для Sentry, Firebase и других типичных сервисов в отдельные модули

#### **Итог. Что должно быть в конфиге?**

- 1. **Теминг:** цвета, шрифты, размеры.
- 2. **Ассеты:** картинки, иконки.
- 3. **Логгирование и аналитика:** экспорт контрактов, подключение "извне".
- 4. **Локализация:** управление текстовыми данными приложений.
- 5. **Feature-toggle:** отключение фичей и изменение флоу.
- 6. **Конфигурация сети**.

# **ТОП-3 ОШИБОК**

- Не пренебрегайте настройкой CI для соге-модуля ни в коем случае  $1.$
- Проверяйте golden-тесты на CI  $2.$
- Сделайте автоматическую поставку для каждого вендора  $3.$
- $\overline{4}$ . Хот-фикс для 7 вендоров - это 7 релизов параллельно

#### CI/CD

#### Шаблонизация

- $\overline{3}$ . Хорошие шаблон и инструкция сэкономит вам огромное количество времени
- Флейворы, сертификаты, Firebase всё это настраивается для каждого вендора отдельно  $2.$
- Сделайте шаблон для развёртывания с подробной инструкцией  $1.$

#### unpub  $2.1.0$

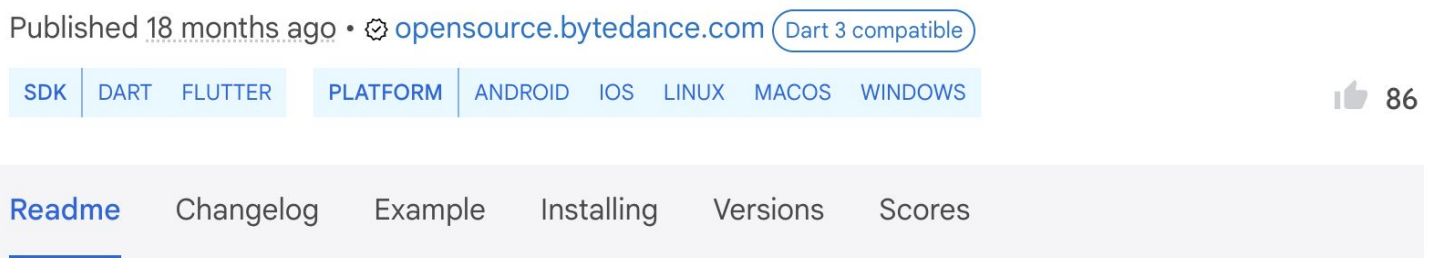

Если ваше приложение превратится не в единый модуль, а набор модулей — это отличный вариант

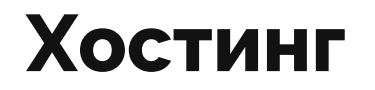

## ИТОГИ

#### **Что в итоге?**

- 1. Не вложиться в проектирование white label **будет ошибкой**.
- 2. Я рекомендую использовать **вариант с package**.
- 3. Не бойтесь вкладываться в white label, **его можно сделать крутым**.

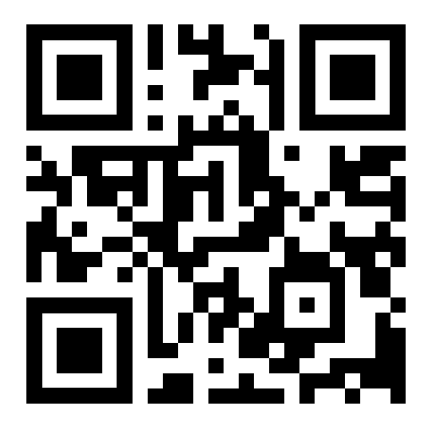

Полезные ссылки и источники